# **Waste Data Online**

#### **Quick guide – Local government annual return – Costs and charges**

The Costs and charges section of the local government annual return form (page 6) enables you to enter costs and charges data for both domestic and commercial services. It is the equivalent of sections E1, E2 and F2 in the Local Government Census (see *Quick guide – [Waste Data Online pages](https://www.der.wa.gov.au/images/your-environment/Waste-Data-Online/Quick-Guide-LG-Waste-Data-Online-Vs-Census.pdf) versus Census*). The costs and charges for domestic services each have their own table. Cost and charge data for commercial services are inputted into a single table.

Please refer to the [Approved procedure](https://www.der.wa.gov.au/images/documents/your-environment/waste/CEON-WARR-Regulations-18D-liable-local-government.pdf) attached to the CEO Notice for local governments for information on how to estimate and calculate the data required to be reported in the annual return.

# **1. Domestic services – costs**

To input the cost of a domestic service, click the *Add a cost* button.

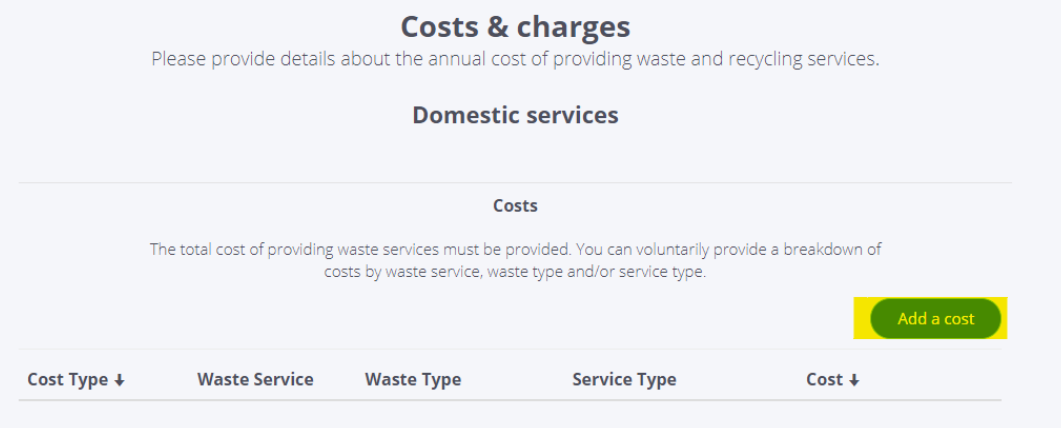

There are four options for domestic services. You are required to provide the **total amount**, which is the total cost of providing domestic waste services incurred by your local government

Depending on the information available, you can also provide costs by waste service, waste type and/or service type.

# **(a) Total amount**

Enter one total cost for all domestic waste services and then click the *Submit* button.

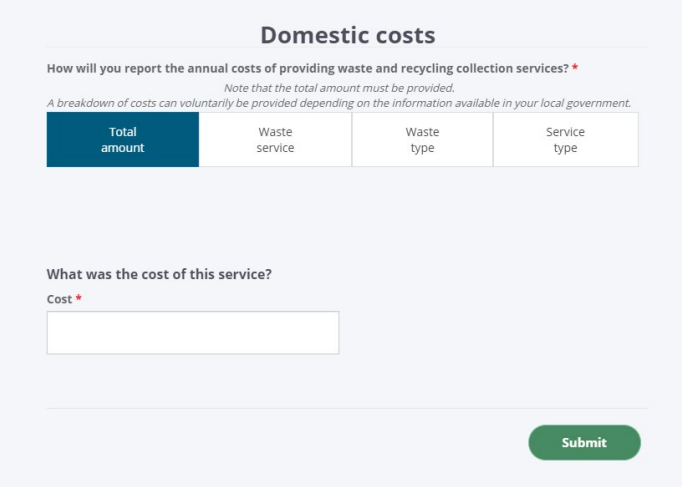

### **(b) Waste service**

If the cost by waste service is available, select a specific waste service from the drop-down list. Enter the

total cost for the waste service and then click the  $\left($  submit button. This should be completed for each domestic waste service.

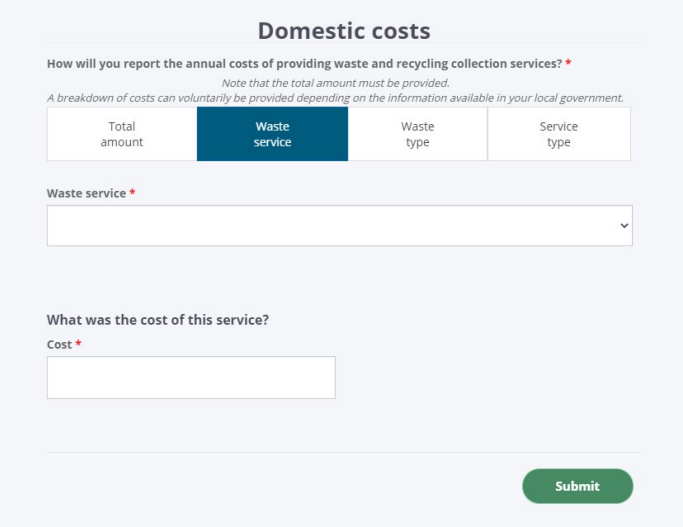

#### **(c) Waste type**

If the cost by waste type is available, select the specific waste service and waste type from the drop-down

lists. Enter the total cost for the waste type and then click the **button.** This should be completed for each domestic waste type.

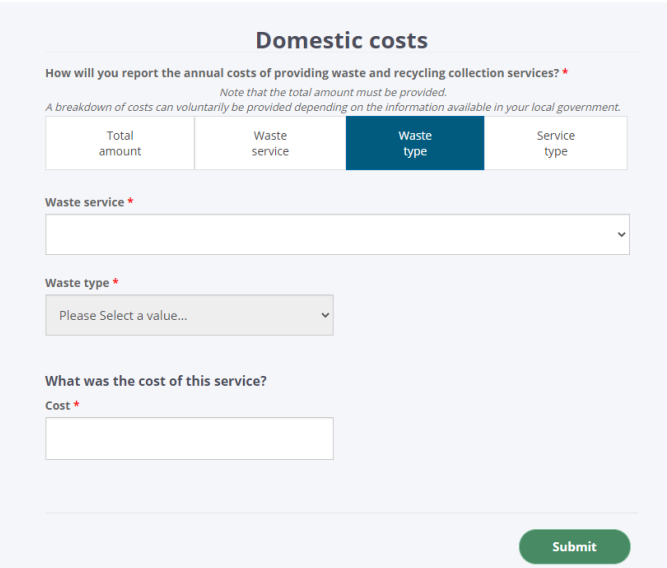

# **(d) Service type**

If the cost by service type is available, select the specific waste service, waste type and service type from

the drop down lists. Enter the total cost for the service type and then click the  $\Box$  button. This will should be completed for each service type.

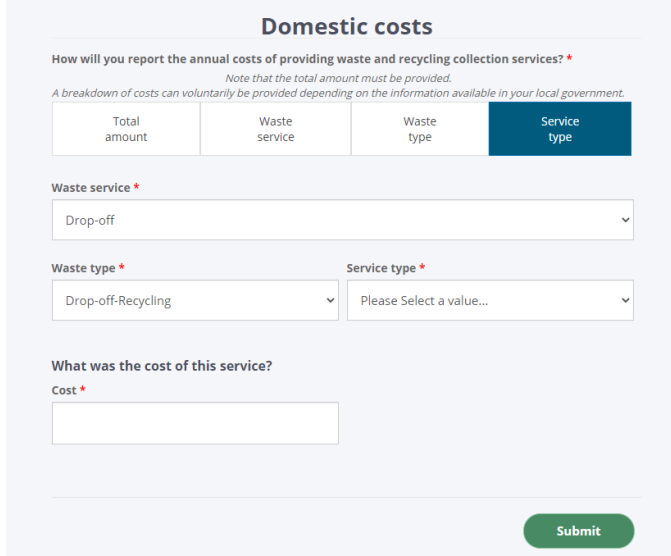

**Note that regardless of the option chosen, you are required to report all costs associated with providing all domestic waste services for the reporting period. This is reported via the** *Total amount* **option** (see step (a) above)**.** 

# **2. Domestic services – Charges**

Local governments are required to report on the fees charged to households for waste and recycling collection services. You can choose to either report:

- a combined figure for both waste and recycling services, or
- provide separate amounts for waste services and recycling services.
- a. To report a combined figure for both waste and recycling services:
	- Click the **CAddia charge** button and select *Combined waste & recycling* on the pop-up form.
	- Enter the combined charge for the service and click submit

The data will then display in the summary table as below.

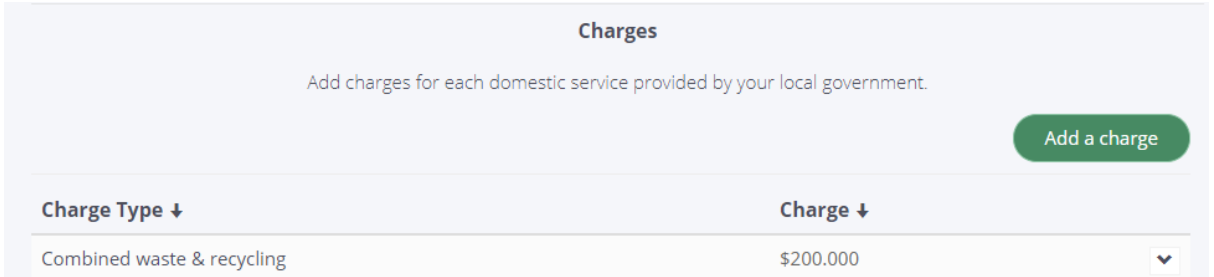

- b. To provide separate amounts for waste and recycling services, you will need to complete the pop-up form twice.
	- Click the  $\Box$ <sup>Add a charge</sup> button and select *Waste collection per residence*.
	- Enter the charge for waste collection.
	- Click the **CAdd a charge** button and select *Recycling collection per resident.*

• Enter the charge for recycling collection.

The data will display in the summary table as below.

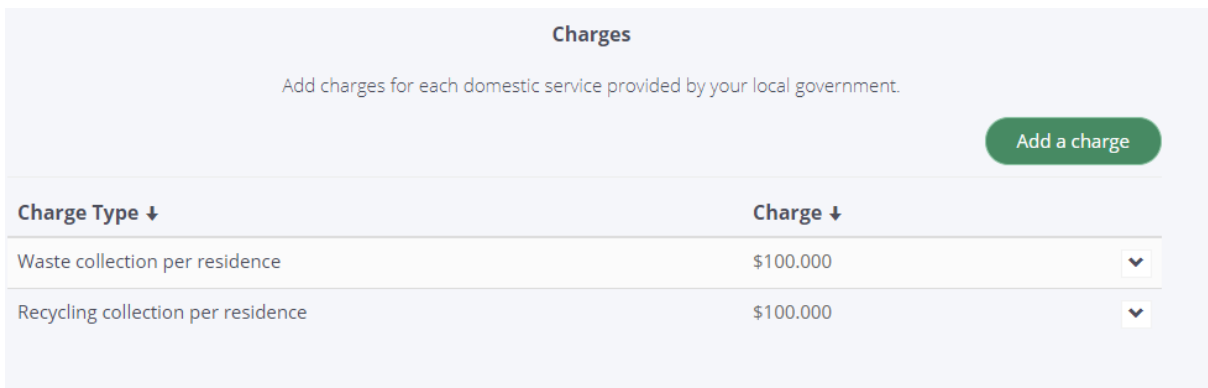

### **3. Commercial services**

Cost and charge data are combined into one table for commercial services. You need to enter two sets of costs and charges: one for waste services and one for recycling services. The cost figure is the total cost of providing the service to all commercial premises within the local government in the financial year.

The charges are based on what is charged for an individual service to a single commercial premises. You can choose to enter this figure on a per bin lift basis, annual charge or other (there is no provision to specify what *other* means).

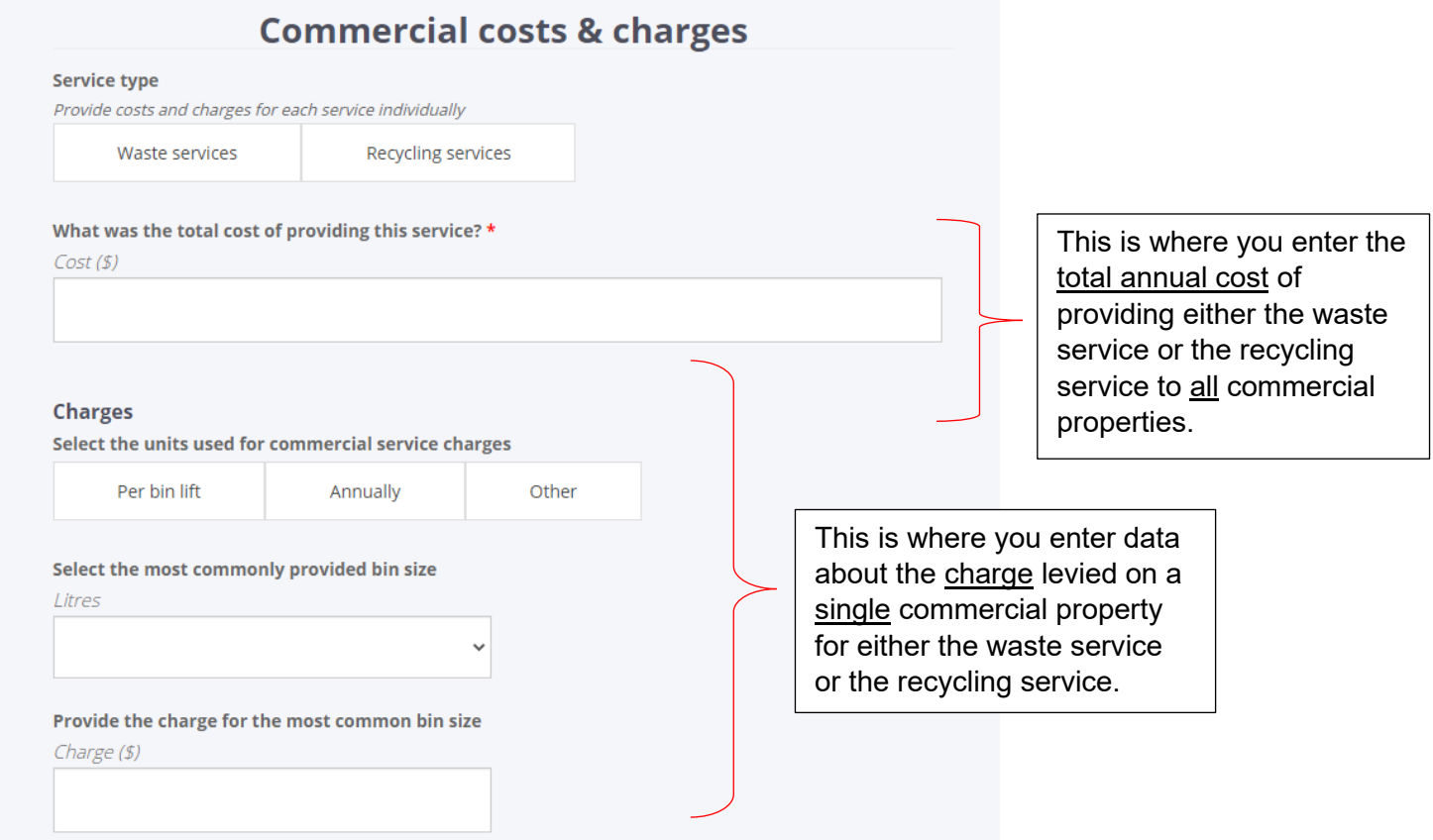

# **4. Additional comments**

Use the *Additional comments* box at the bottom to provide any additional information to clarify the reported data.